"VII EBAM - Encuentro Latinoamericano de Bibliotecarios, Archivistas y Museólogos: *Bibliotecas, Archivos y Museos de América Latina: comunicación intercultural e inclusión social"*

Autor: Daniel H. Biset. Jefe de la Dirección de Procesos Técnicos de la Unidad de Biblioteca y Documentación.

Institución: Universidad Nacional de General Sarmiento. Unidad de Biblioteca y Documentación.

Dirección: J. M. Gutiérrez 1150, Los Polvorines, CP 1613, Provincia de Buenos Aires, Argentina.

Correo electrónico: dbiset@ungs.edu.ar

Título: *Procesamiento para la disponibilidad y el acceso del Archivo del Movimiento Rural de la Acción Católica Argentina en la Unidad de Biblioteca y Documentación de la Universidad Nacional de General Sarmiento*.

Resumen.

Se presentan las actividades realizadas y los resultados obtenidos tanto para la descripción como para la disponibilidad y el acceso a documentos de un archivo histórico en la Unidad de Biblioteca y Documentación (UByD) de la Universidad Nacional de General Sarmiento (UNGS, Argentina).

En 2013 la UNGS recibe la donación de un conjunto de documentos que reflejan el devenir del Movimiento Rural de la Acción Católica y de las Ligas Agrarias del litoral y nordeste argentino (AMLA), del período 1956 a 1976.

A fin de definir la estructura de la base de datos para registrar el material del AMLA, se consultaron diferentes fuentes que mapeaban (*crosswalks*) la norma de descripción archivística ISAD (G) con el formato MARC 21.

La estructura de la base de datos, el formulario de carga y el OPAC, se desarrollaron en la plataforma del sistema de gestión ABCD, dada la versatilidad del mismo para la creación de nuevas bases de datos, las posibilidades de configuraciones específicas que permite y que la UByD ya tiene otras implementaciones en dicho sistema.

El formulario de carga contiene ayudas en línea -con los elementos ISAD (G), los campos MARC 21, con aplicación y ejemplos propios-, opera con un control de autoridades interno de la base de datos hasta que se complete una base específica para este aspecto -ISAAR (CPF) y MARC 21, actualmente en desarrollo-, múltiples campos y subcampos con desplegables con terminología normalizada, entre otras facilidades.

El OPAC, como producto resultante, cumple con dos objetivos –establecidos en la ISAD (G)-: ofrece al usuario final la representación de los diferentes niveles y la presentación en contexto de las partes componentes del Fondo. Se realizaron modificaciones en archivos de configuración del iAh (el OPAC de ABCD) y se agregó una nueva hoja de estilos CSS, para: a) incorporar un marco lateral que brinda un acceso rápido a las descripciones de los diferentes niveles del AMLA (similar a la que ofrece el software ICA-AtoM); b) incorporar un diagrama que representa jerárquicamente el AMLA desde el nivel de Fondo hasta las Series, y desde el cual también se puede acceder a las descripciones de cada uno de los componentes. Estas facilidades se completan con las posibilidades que brinda cada registro: en la parte superior presentan "*migas de pan*" -o breadcrumbs- y permite acceder a las descripciones de cada uno de los niveles superiores, y, en el Área de Contenido y Estructura de cada registro, se registran los niveles o documentos contenidos en la unidad

que se está describiendo, constituyendo, cada uno de ellos, enlaces a los mismos. El OPAC también ofrece una versión digitalizada de las Unidades Documentales Simples. Las primeras fases del proyecto dedicadas a la investigación, capacitación, desarrollo de prototipos, llevadas a cabo durante 2013 y gran parte de 2014, han posibilitado que hoy se pueda brindar a los usuarios una detallada descripción incluso al nivel de documentos simples y el acceso a las reproducciones digitales de los mismos.

Palabras clave: Archivos históricos – Archivología - Automatización de Archivos - Sistemas para la gestión de archivos - Administración de la información – Gestión documental - Bibliotecología – Normas – Software libre - Movimientos campesinos

En 2013 la Universidad Nacional de General Sarmiento (UNGS) recibe la donación de documentos del Movimiento Rural de la Acción Católica Argentina y de las Ligas Agrarias de la Mesopotamia y Nordeste argentino (AMLA), a fin de que la Unidad de Biblioteca y Documentación (UByD) de la UNGS garantice su preservación, puesta en valor y disponibilidad para la comunidad.

La donación consiste tanto de documentos textuales (manuscritos, impresos, reprografías) como iconográficos (fotografías) y de diversos tipos (informes, actas, correspondencia, balances, proyectos, publicaciones periódicas, libros contables, comunicados, cuadernillos de capacitación, etc.), cuyas fechas extremas van de 1956 a 1976.

El marco disciplinar para el análisis de los documentos del AMLA, implicaba desarrollar e implementar un sistema que permitiera cumplir con los requisitos de la descripción multinivel y la presentación en contexto de los documentos, establecida en la Noma ISAD(G)<sup>1</sup>. Es decir, el OPAC resultante debe ofrecer al usuario final la representación de los diferentes niveles y la presentación contextualizada de los partes componentes del Fondo. Analizada la situación se optó por crear el sistema de gestión del AMLA en el sistema open source ABCD<sup>2</sup> con el objeto de mantener la uniformidad del sistema tecnológico de la UByD.

 $1$  International Standard Archive Description, General.

<sup>&</sup>lt;sup>2</sup>Automatización de Bibliotecas y Centros de Documentación. Véanse http://wiki.bireme.org/es/index.php/ABCD y http://abcdwiki.net/

#### **Los mapeos consultados**

A fin de definir la estructura de la base de datos para almacenar los registros descriptivos del material del AMLA, se consultaron diferentes fuentes que mapeaban (*crosswalks*) la norma ISAD(G) con MARC 21 y con EAD<sup>3</sup>, entre otros varios estándares. Los *crosswalks* consultados, o bien no cubrían los 26 elementos de las siete áreas de ISAD(G), o bien presentaban diferencias entre ellos. Además, en general, son por área o elemento de ISAD(G) a campo de MARC, quedando sin resolver algunas áreas y, sobretodo, la gran variedad de subcampos que presenta MARC en cada campo, por lo que se debió realizar un análisis detallado del formato y sus posibilidades.

Previamente, se debe mencionar que se observó una diferencia entre los elementos de la edición española de ISAD(G) y los elementos ISAD(G) de las tablas que se encuentran en la página de los crosswalks de EAD.

El primer mapeo consultado es el de la página oficial de EAD en The Library of Congress<sup>4</sup> (LC). En este caso, los mapeos se van presentando de a pares y no hay un mapeo directo entre ISAD(G) y MARC21, por lo que se elaboró una tabla con la correlación entre ISAD(G), EAD y MARC. Se encontró que:

- algunos elementos de ISAD(G) no tienen indicados campos en MARC
- un mismo elemento de ISAD(G) tiene más de un campo MARC para representarlo
- dos elementos de ISAD(G) se relacionan con un mismo campo MARC:

Se consultaron, entonces, otros *crorsswalks*, que presentan más correlaciones y especificaciones con mayores detalles entre ISAD(G) y MARC.

 $^3$  Encoded Archival Description, estándar XML para codificación de una estructura de datos normalizada para instrumentos de descripción de archivos.<br><sup>4</sup> http://www.loc.gov/ead/

ICA AtoM.org<sup>5</sup> ofrece un mapeo donde compara ISAD, RAD<sup>6</sup>, RAD2, EAD, MARC21, DC<sup>7</sup> y  $\mathsf{MODS}^8.$ 

En este caso, varios elementos que no presentaban equivalencias en el *crosswalk* de EAD, sí tenían asignada una etiqueta MARC (tal como la etiqueta *050 Library of Congress call number* al elemento como el *3.1.1 Reference code* de ISAD). Y, además, ofrece mayor precisión en casos como *3.1.3 Date*, dónde el campo MARC 245 ya aparece con subcampos correspondientes a datos diferentes.

También se consultó el *crosswalk* de Artefactual Systems<sup>9</sup>, que compara ISAD, RAD, EAD, MARC21, DC y MODS. Una de las diferencias entre el *crosswalks* de ICA AtoM y el de Artefactual, reside en que en éste último el elemento *3.4.4 Physical characteristics and technical requirements* no está relacionado con el campo *538 System details note* como en la tabla de ICA AtoM, sino con el campo *340 Physical medium*.

El manual de  $DACS<sup>10</sup>$  también ofrece un mapeo entre esa norma, EAD y MARC. El aporte, en este caso, es en relación a los campos 264 (fechas) y 040 (código de repositorio y normas utilizadas para la descripción).

Las contribuciones expuestas en *Marc 21 Template For CAIN<sup>11</sup>* proporcionan algunas diferencias con respecto a los mapeos anteriores. Las principales divergencias, en este caso, se encuentran en la asignación del campo 260 para registrar fechas, cuando en los casos anteriores se destinan el 245\$f y 245\$g para esos datos. Y, en el caso de identificación o codificación del archivo (repository), CAIN utiliza el campo 850, y no el 852 como se especifica en el *crosswalks* del sitio EAD. Pero ninguno de los mapeos consultados ofrece precisión sobre

<sup>&</sup>lt;sup>5</sup> International Council Archives, Access to Memory. Véase https://www.ica-atom.org/

 $<sup>6</sup>$  Rules for Archival Description, del Canadian Council of Archives, Canadian Committee on Archival Description</sup>

<sup>7</sup> Dublín Core

 $8$  Metadata Object Description Schema. Esquema XML basado en MARC.

 $^{9}$  https://wiki.artefactual.com/wiki/Crosswalks:\_ISAD(G)

<sup>&</sup>lt;sup>10</sup> Describing Archives : A Content Standard

<sup>&</sup>lt;sup>11</sup> Canada Archival Information Network

la correspondencia entre el elemento ISAD(G) y los 25 subcampos del 852, que contemplan datos tales como el código del país, localización, colección, ubicación en estantería, designación de la unidad física, dirección de la institución que alberga los documentos, entre otros.

También en función de la recuperación del material del AMLA desde el OPAC, la asignación de puntos de acceso normalizados adquiere suma importancia. Esta faceta del análisis documental no está tratada en ISAD(G), pero sí en ISAAR(CPF) $^{12}$  -otro estándar del ICA-, norma internacional sobre los encabezamientos autorizados archivísticos relativos a entidades, personas y familias*.* Los correspondientes campos 1XX, 6XX y 7XX de MARC, se aplican en este caso.

### **El módulo de catalogación**

 $\overline{a}$ 

Con estos elementos se desarrolló la estructura de la base de datos con MARC 21. El formulario de carga se presenta como muestra en la Fig. 1.

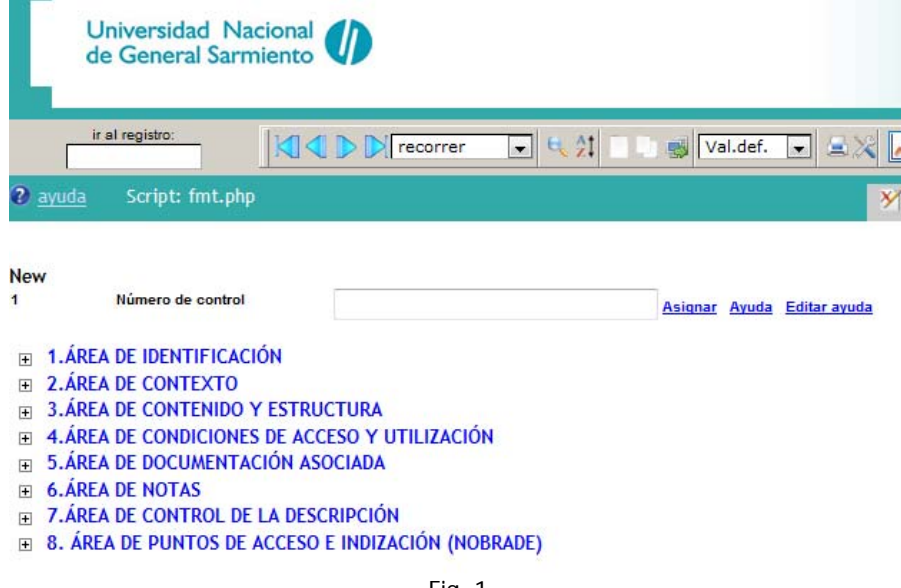

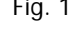

 $12$  International Standard Archival Authority Record For Corporate Bodies, Persons and Families.

Al pulsar sobre el texto de cada una de las áreas se despliegan las mismas presentando las cajas de textos para registrar los datos correspondientes (Fig. 2).

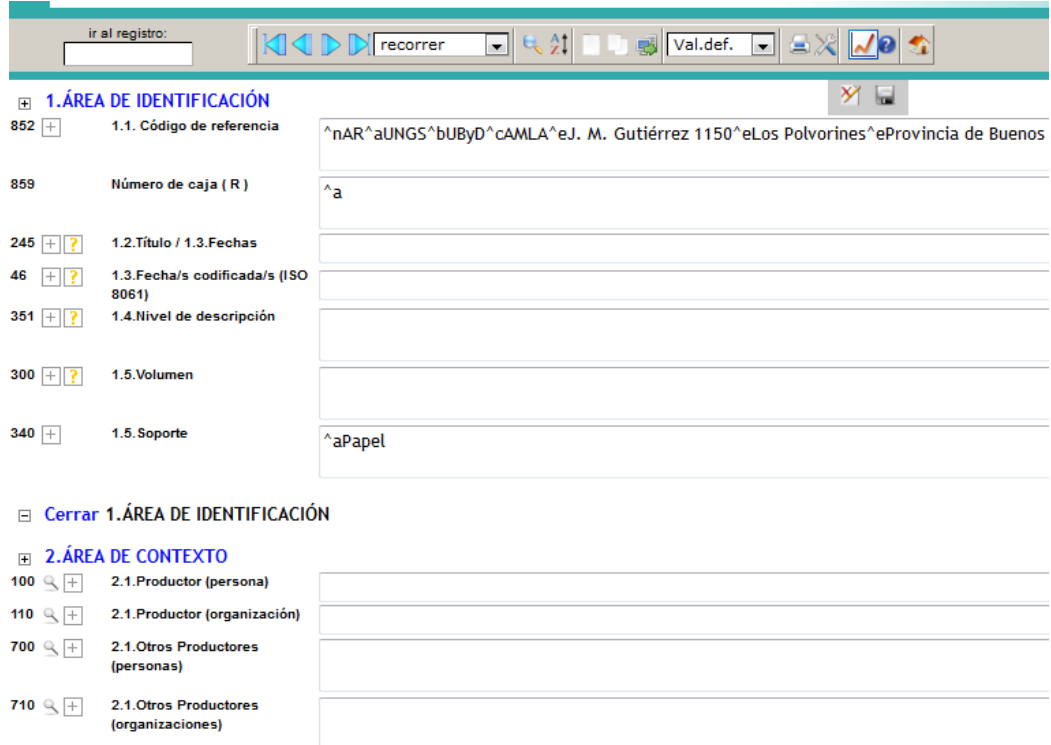

Fig. 2

La hoja de carga presenta varias facilidades para el personal encargado de registrar tanto los diferentes niveles como los documentos del fondo. Al iniciar un nuevo registro, ya se presentan valores por defecto, tales como todos los datos de la institución -la UNGS en este caso-, como se aprecia en la Fig. 1

Otras posibilidades se presentan en la Fig. 3: una serie de íconos permiten tener acceso a una lista para cargar uno o varios datos –dependerá de si el campo es repetible o no- (Fig. 3a), abrir un nuevo formulario de carga para el caso de un campo con varios subcampos (Fig. 3b), o una página de ayuda que contiene la normativa del elemento ISAD(G) y del campo MARC con ejemplos<sup>13</sup>, y el procedimiento definido en la UByD con la descripción para la aplicación de esa

normativa acompañada con ejemplos concretos y específicos (Fig. 3c).

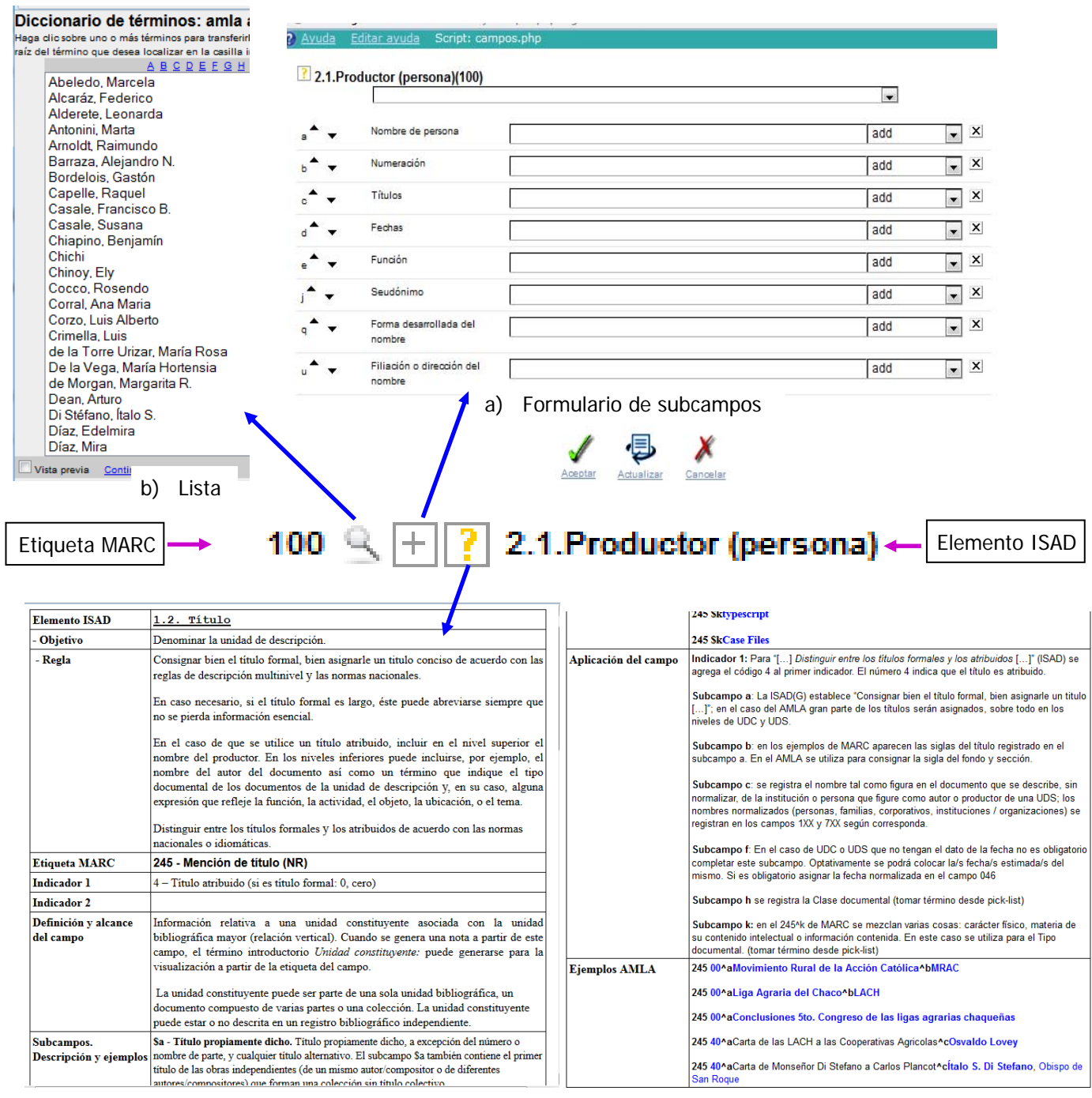

# c) Ayudas

Fig. 3

<sup>&</sup>lt;sup>13</sup> Se tomo de la traducción del formato disponible en el sitio de la Biblioteca Nacional de España.

Las listas de la Fig. 3a, que se encuentran accesibles en varios campos y subcampos del formulario de carga, pueden ser listas fijas –muy usadas en campos para datos estandarizados y fijos tales como el nivel de descripción, tipo documental, acción realizada, etc.- o tomadas de la propia base o de una base externa para aquellos campos que van incorporando nuevos datos en función de lo que se está catalogando (por ejemplo de una base de datos ad hoc con los puntos de acceso normalizados)

## **Las facilidades del OPAC**

Por su parte, el OPAC, como producto resultante, cumple con los objetivos establecidos en la Norma ISAD: ofrece al usuario final la representación de los diferentes niveles y la presentación en contexto de las partes componentes del Fondo.

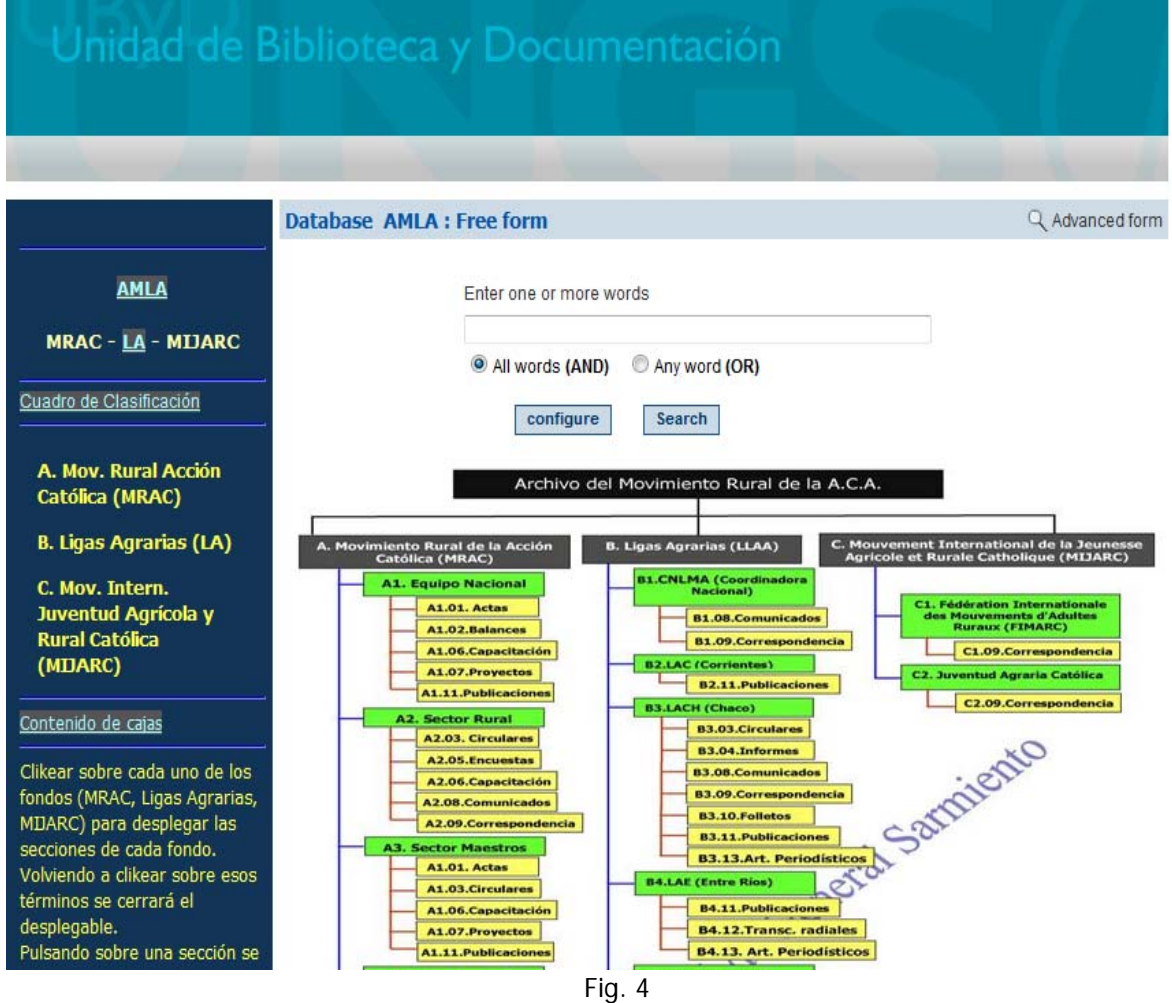

Para ello, se presenta un marco lateral izquierdo que brinda un acceso rápido a las descripciones hasta el nivel de Secciones, y también se agregó un diagrama jerárquico -que se carga en el cuerpo principal de la página- desde el nivel de Fondo hasta las Series, con la nomenclatura asignada para identificar los niveles y componentes (Fig. 4).

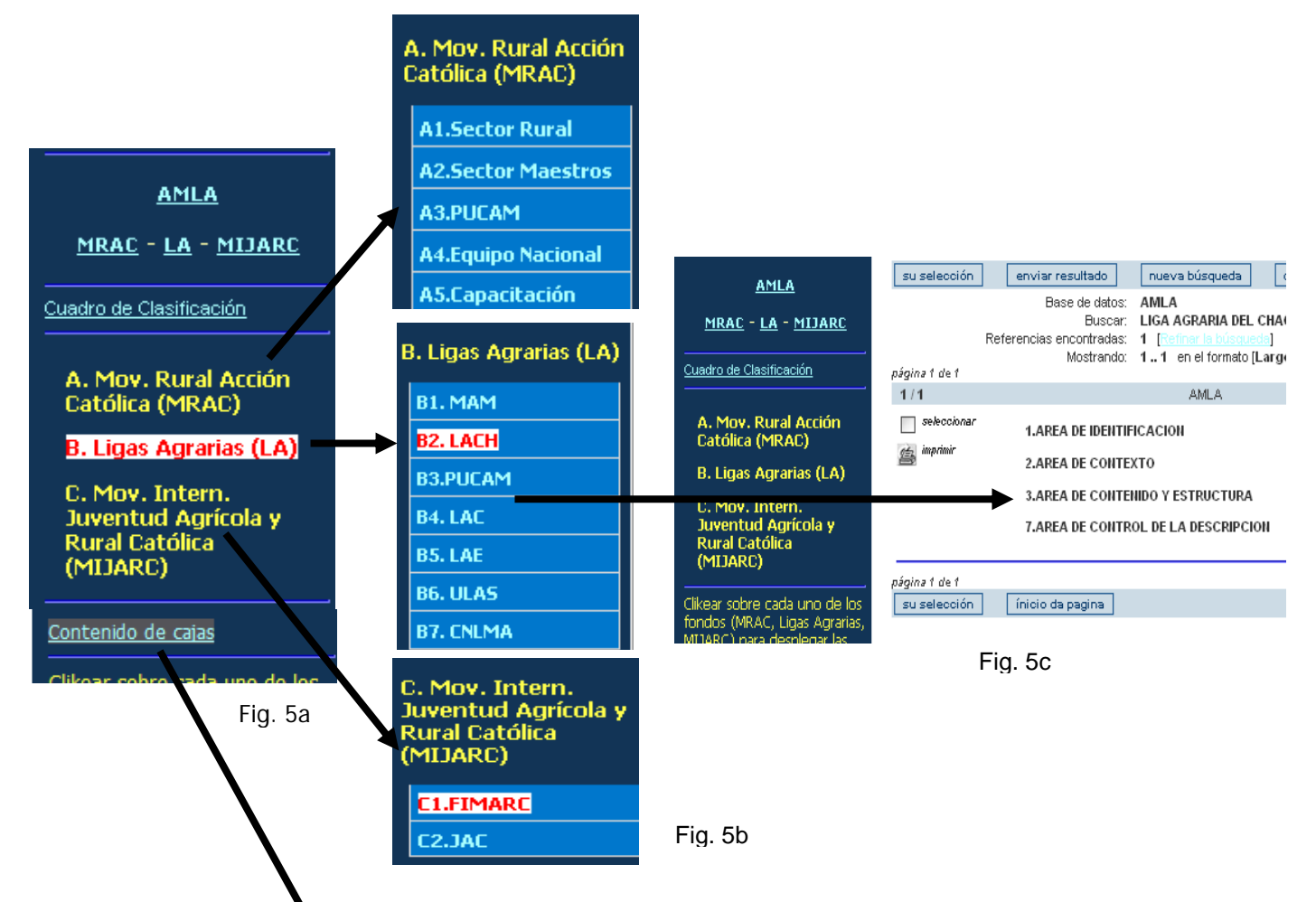

## Contenido de cajas

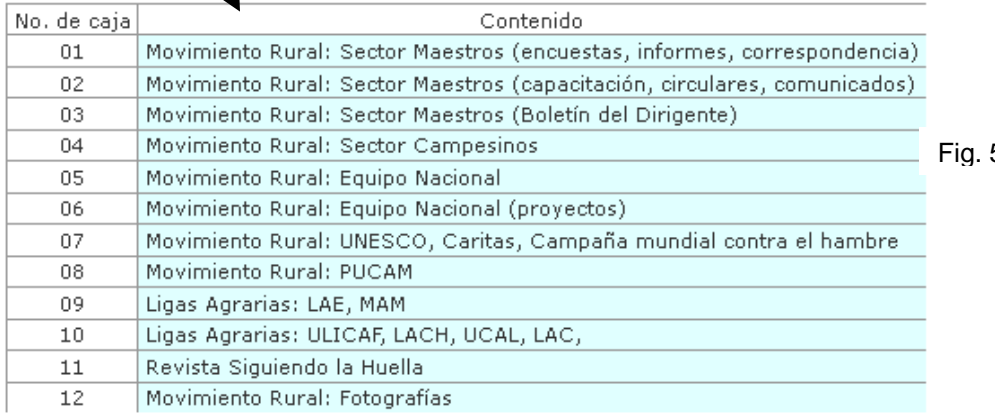

 $5d$ 

Cada rectángulo del diagrama de la Fig. 4 constituye un enlace al registro correspondiente. Pulsando, por ejemplo, sobre B. Ligas Agrarias (LLAA) 6 B3.LACH (Chaco) 6 B3.10.Folletos se abren, respectivamente, los registros del subfondo Ligas Agrarias, ó de la sección Liga Agraria del Chaco ó de la serie Folletos de esa Liga.

El marco lateral izquierdo tiene cuatro sectores (Fig. 5a): 1) la parte superior con enlaces a la descripción del Fondo y subfondos; 2) el texto "Cuadro de Clasificación" es un hipervínculo para cargar el diagrama jerárquico en la página principal de una manera rápida y en cualquier momento; 3) un sector con los tres Subfondos que permite abrir y ver las secciones de cada uno de ellos (Fig. 5a y 5b), las cuales son hipervínculos que, al pulsarlos, presentan el registro descriptivo de cada una (Fig. 5c); 4) acceso a una tabla HTML con una descripción breve y general del contenido de cada una de las cajas que contienen los documentos (Fig. 5d), tanto el número como el texto en las celdas de la tabla son enlaces que presentan los registros de las UDS contenidas en la respectiva caja.

Desde cada registro, también se le indica al usuario el contexto de la unidad que se describe en el mismo. Luego del título se indica el nivel del elemento que se está describiendo. Inmediatamente, entre corchetes, se presenta en forma de "*migas de pan*" -o breadcrumbs- la secuencia jerárquica que lo contiene –precedida de la palabra "Contexto"-, permitiendo acceder a las descripciones de cada uno de esos niveles superiores (Fig. 6).

Pulsando sobre el texto que identifica a cada una de las Áreas en el registro, se despliega la misma mostrando la información correspondiente (como se aprecia en 1.AREA DE IDENTIFICACIÓN de la Fig. 6). Cuando el registro corresponde a una Unidad Documental Simple, una miniatura de la primera página del documento aparece en el sector superior derecho y oficia como enlace al PDF del documento completo.

10

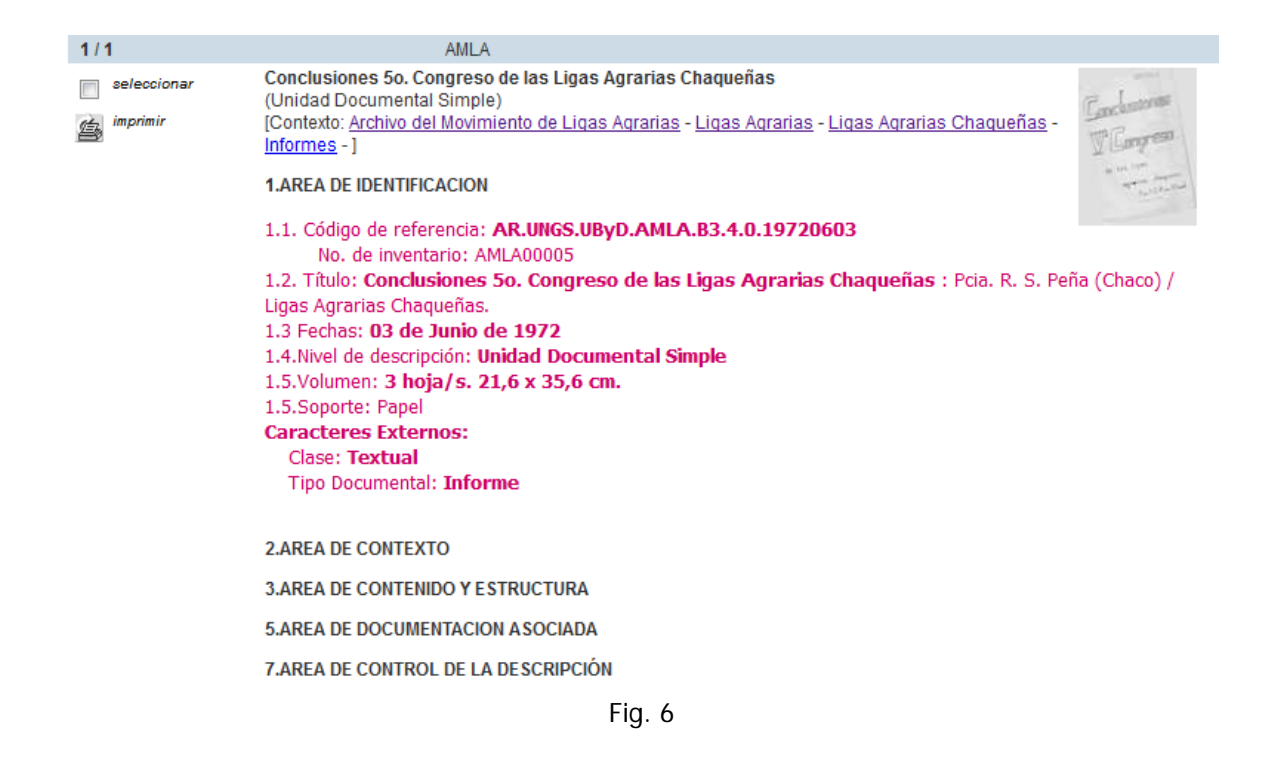

Por su parte, en el Área de Contenido y Estructura de cada registro, se detallan los niveles o documentos contenidos en la unidad que se está describiendo, constituyendo, cada uno de ellos, enlaces a los mismos (remarcado dentro de un círculo rojo en la Fig. 7).

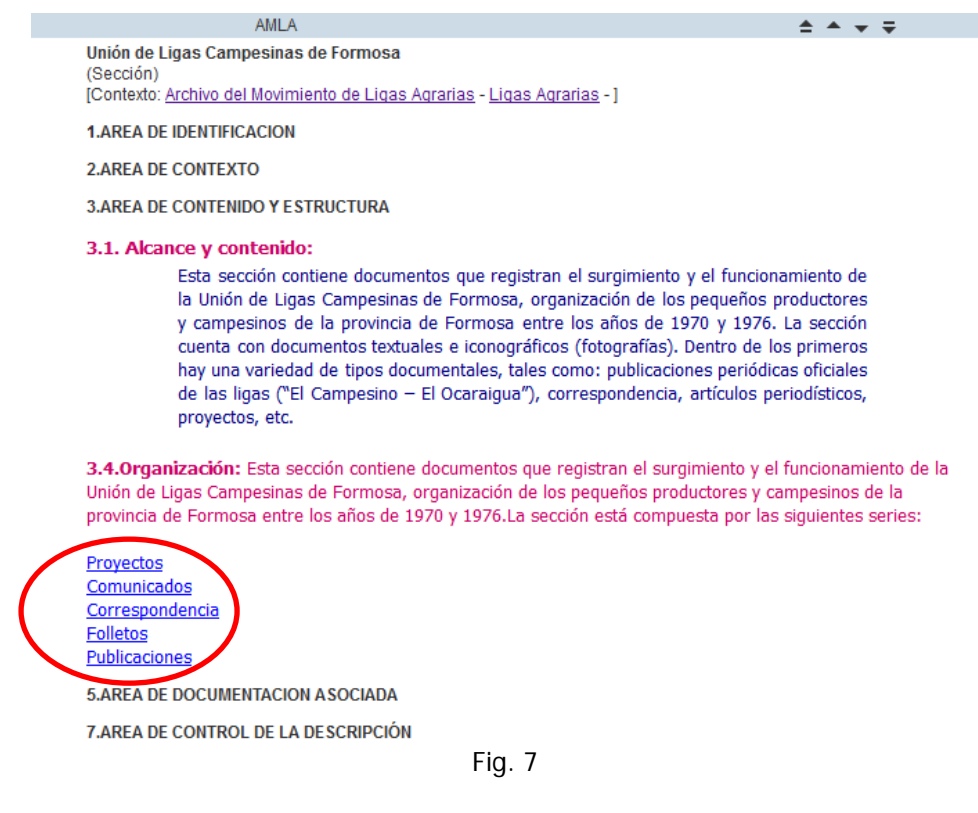

Como se observa, el trabajo de estudio e investigación para definir la estructura de la base de datos ha sido esencial en el cumplimiento del objetivo de permitirle al usuario del OPAC tener una visión de conjunto, contextualizada, de todo el Fondo y de cada uno de sus componentes, y que pueda navegar entre las diferentes partes y niveles del mismo, desde la descripción del Fondo hasta la de documentos simples, facilitando, además, el acceso a las reproducciones digitales de los mismos.

#### **Bibliografía**

- Alcalde Martín-Calero, Carlos. *Una aplicación informática para la descripción multinivel*. Disponible en: http://www.diputaciondevalladolid.es/extras/archivo\_provincial/AplicacionISADMadrid.pdf [Consulta: 8 de abril de 2014]
- Artefactual Systems. (2008). *Crosswalks : ISAD(G).* Disponible en: https://wiki.artefactual.com/wiki/Crosswalks:\_ISAD(G). [Consulta: 28 de junio de 2014]
- Artefactual Systems. (2008). *Crosswalks : ISAD(G) ICA AtoM.* Disponible en: https://www.icaatom.org/doc/Crosswalks:\_ISAD(G) [Consulta: 28 de junio de 2014]
- Biblioteca Nacional de España. (2014). *Formato MARC 21 para registros bibliográficos*. Disponible en: http://www.bne.es/es/Micrositios/Guias/Marc21/ [Consulta: 28 de junio de 2014]
- Bonal Zazo, J. L., Generelo Lanaspa, J. J. & Travesí de Diego, C. (2006). *Manual de descripción multinivel : propuesta de adaptación de las normas internacionales de descripción archivística*. Valladolid: Junta de Castilla y León.
- Comisión de Normas Españolas de Descripción Archivística. (2011). *Modelo conceptual de descripción archivística y requisitos de datos básicos de las descripciones de documentos de archivo, agentes y funciones.* Sevilla: Secretaría de la Comisión de Normas Españolas de Descripción Archivística.
- Consejo Internacional de Archivos. (2000). *ISAD (G) : Norma Internacional General de Descripción Archivística.* Madrid: Ministerio de Educación, Cultura y Deporte.
- Consejo Internacional de Archivos. (2004). *ISAAR (CPF): Norma Internacional sobre los registros de autoridad de archivos relativos a instituciones, personas y familias.* Madrid : Ministerio de Educación, Cultura y Deporte.
- Council of the Society of American Archivists. (2013). *Describing archives: a content standard*. Chicago: The Society of American Archivists. Disponible en: http://files.archivists.org/pubs/DACS2E-2013.pdf [Consulta: 28 de junio de 2014]
- Cruz Mundet, J. R. (2003). *Manual de Archivística*. Madrid: Fundación Germán Sánchez Ruipérez.
- *EAD Application Guidelines for Version 1.0 Appendix B : EAD Crosswalks*. (2000). Washington : The Library of Congress. Disponible en: http://www.loc.gov/ead/ag/agappb.html [Consulta: 28 de junio de 2014]
- Encoded Archival Description Working Group of the Society of American Archivists & Network Development and MARC Standards Office of the Library of Congress. (2002). *Encoded Archival Description : Tag Library.* Chicago: The Society of American Archivists. Disponible en: http://lcweb.loc.gov/ead/.[Consulta: 28 de junio de 2014]
- Heredia Herrera, A. (1995). *Norma ISAD (G) y su terminología: análisis, estudio y alternativa*. Madrid: ANABAD.
- Lang, J. P. & Dunnett, A. (2013). *MARC 21 template for CAIN*. Ottawa: Canada Archival Information Network. Disponible en: https://projects.artefactual.com/attachments/download/697/CAIN-marc21-template-REVISION2-2.doc [Consulta: 28 de junio de 2014]
- Library of Congress, The. *Network Development and MARC Standards Office.* Disponible en: http://www.loc.gov/marc/ [Consulta: 28 de junio de 2014]
- Lópaz Pérez, R. (2011). *Normalización Archivística*. Madrid: SEDIC. Disponible en: http://www.arxiversvalencians.org/doc/nov2011/normalizacion.pdf [Consulta: 8 de de abril de 2014]
- .Vázquez, M. (2004). *Administración de documentos y archivos ; planteos para el siglo XXI*. Buenos Aires: Alfagrama.

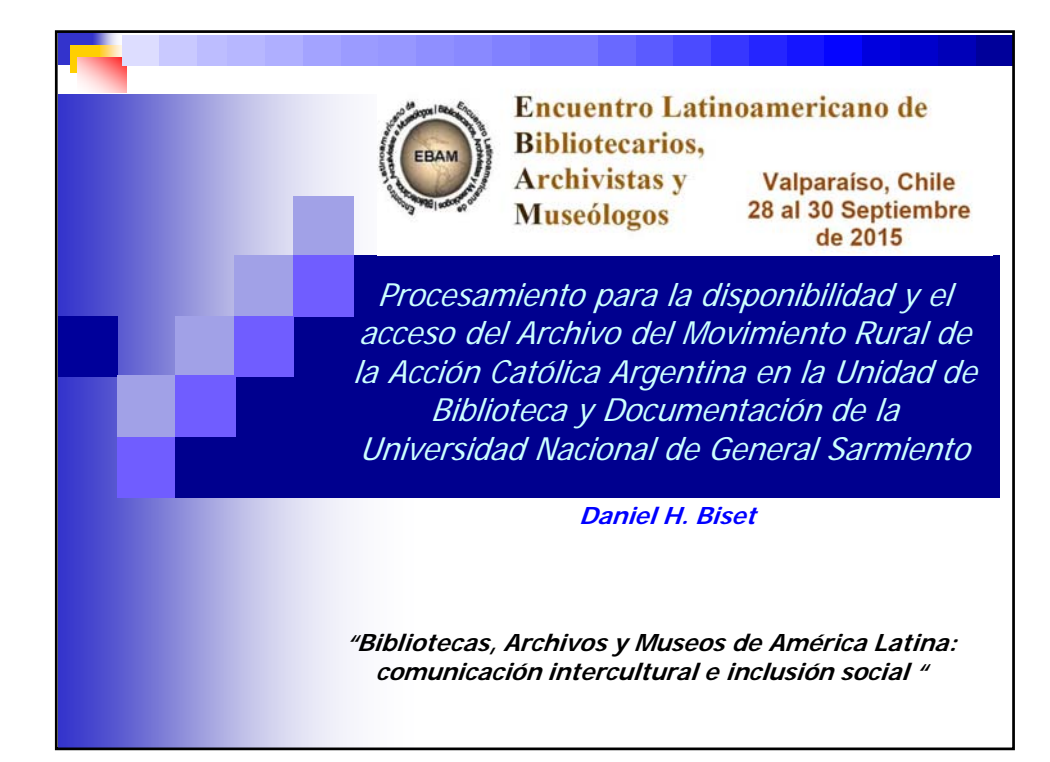

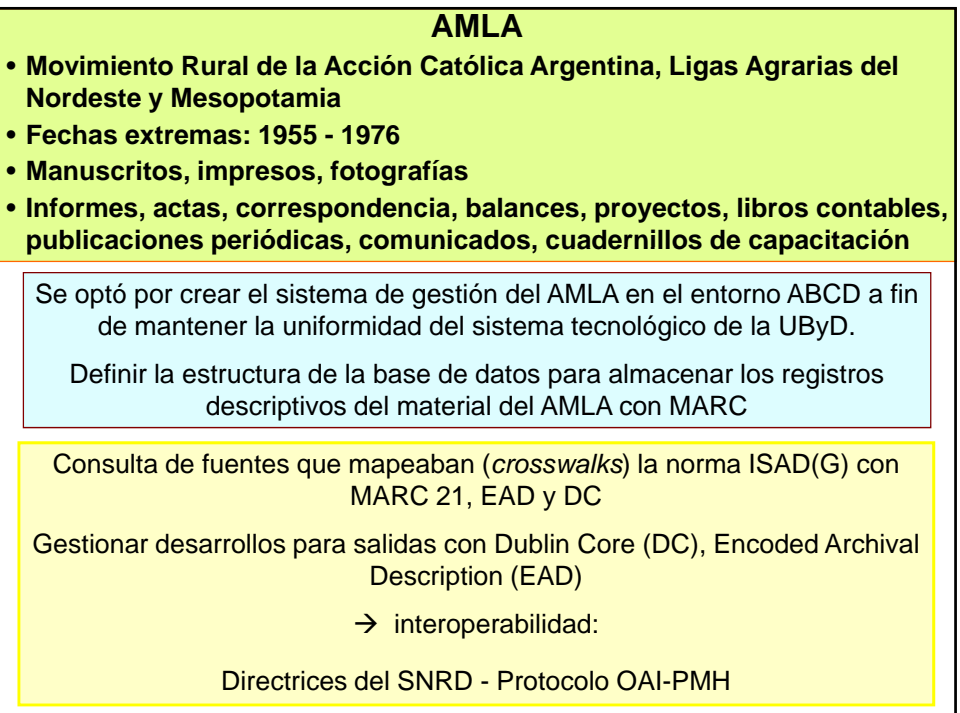

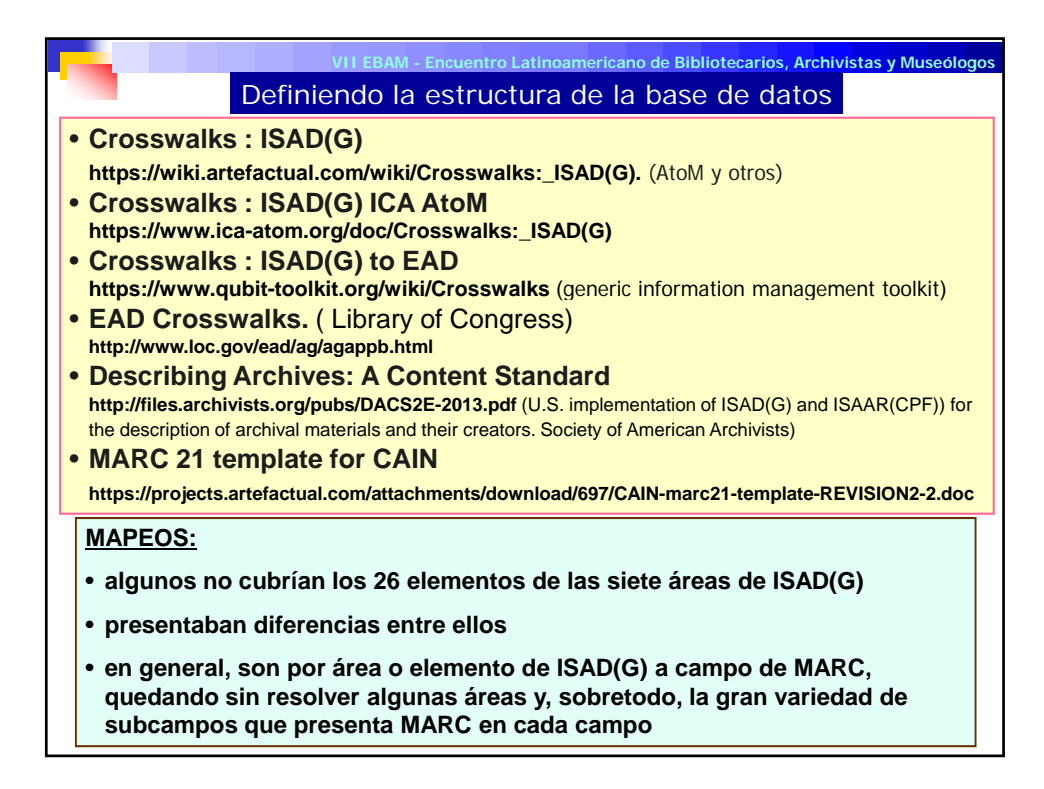

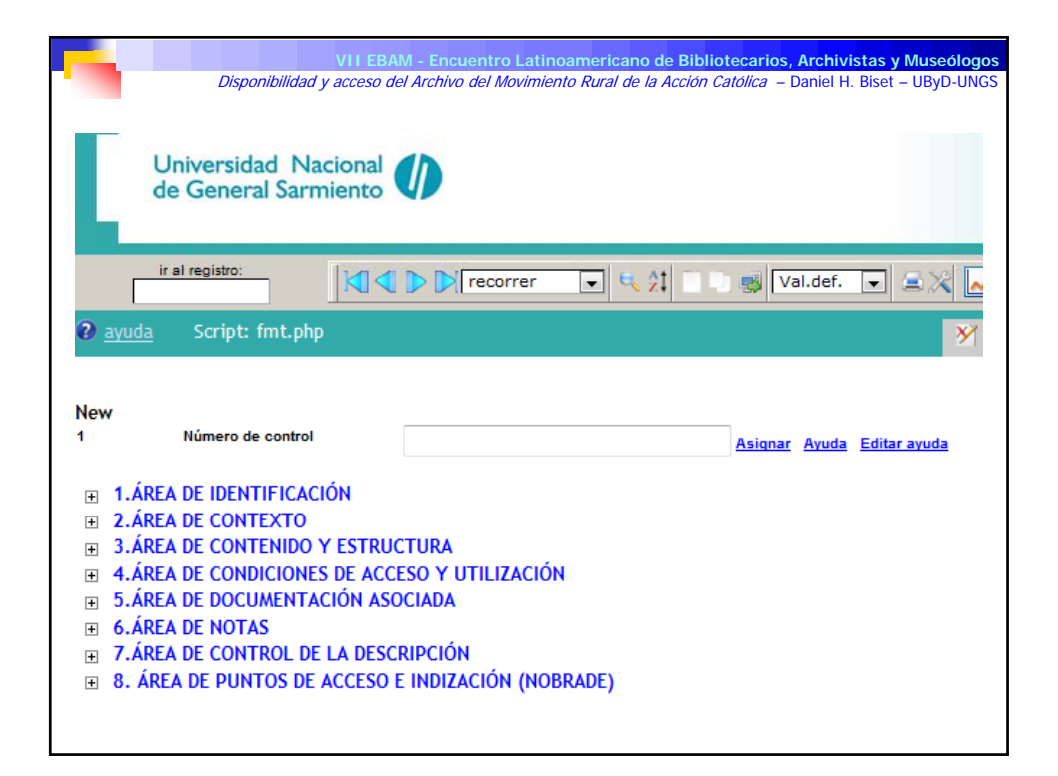

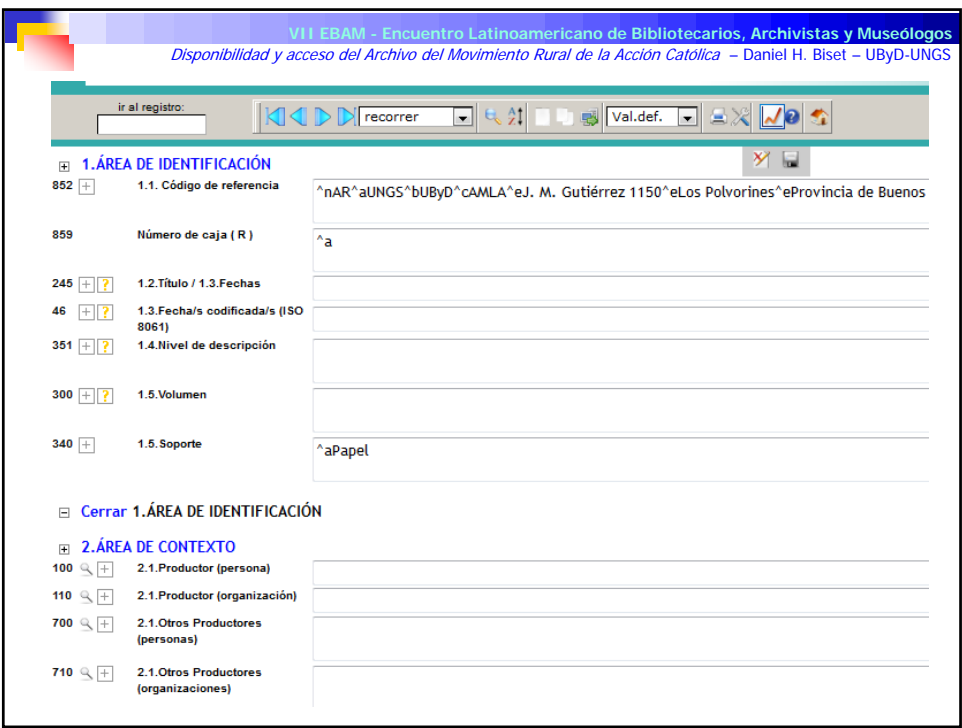

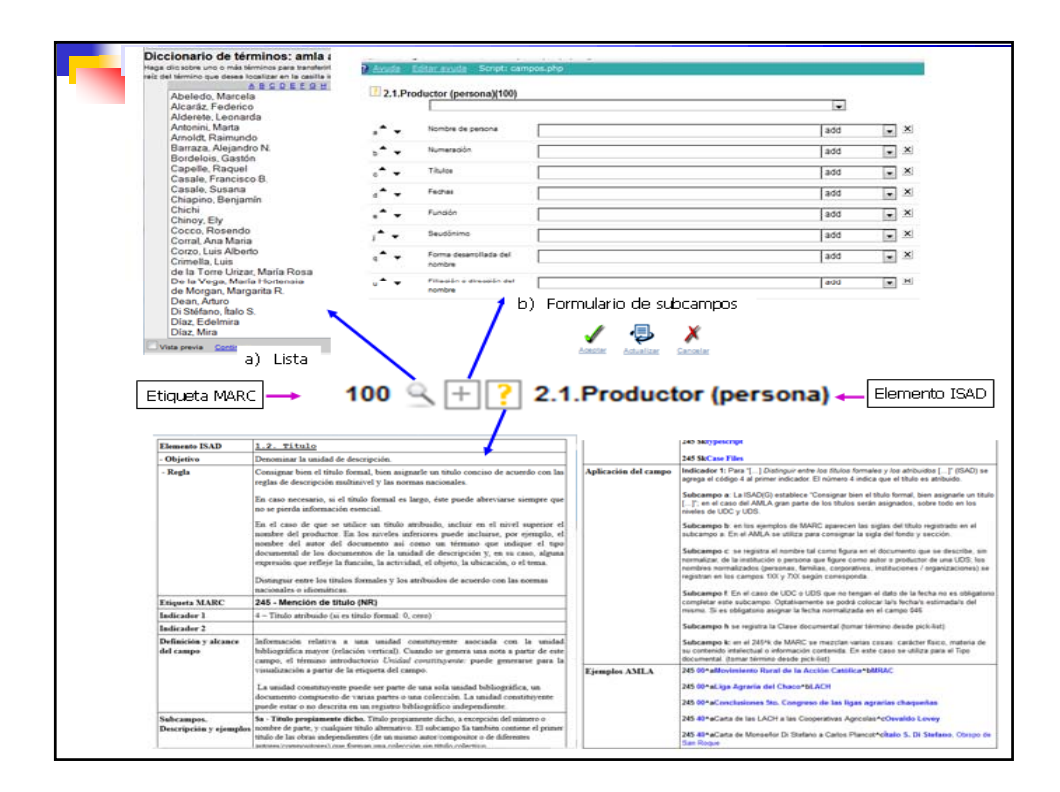

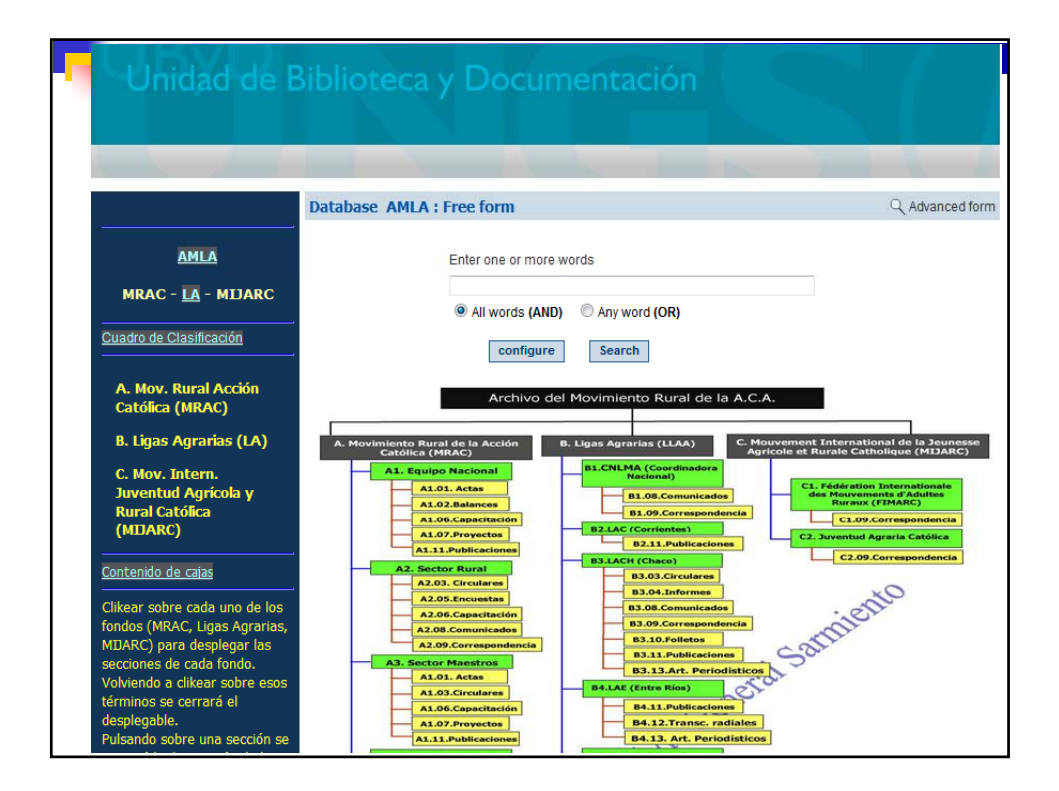

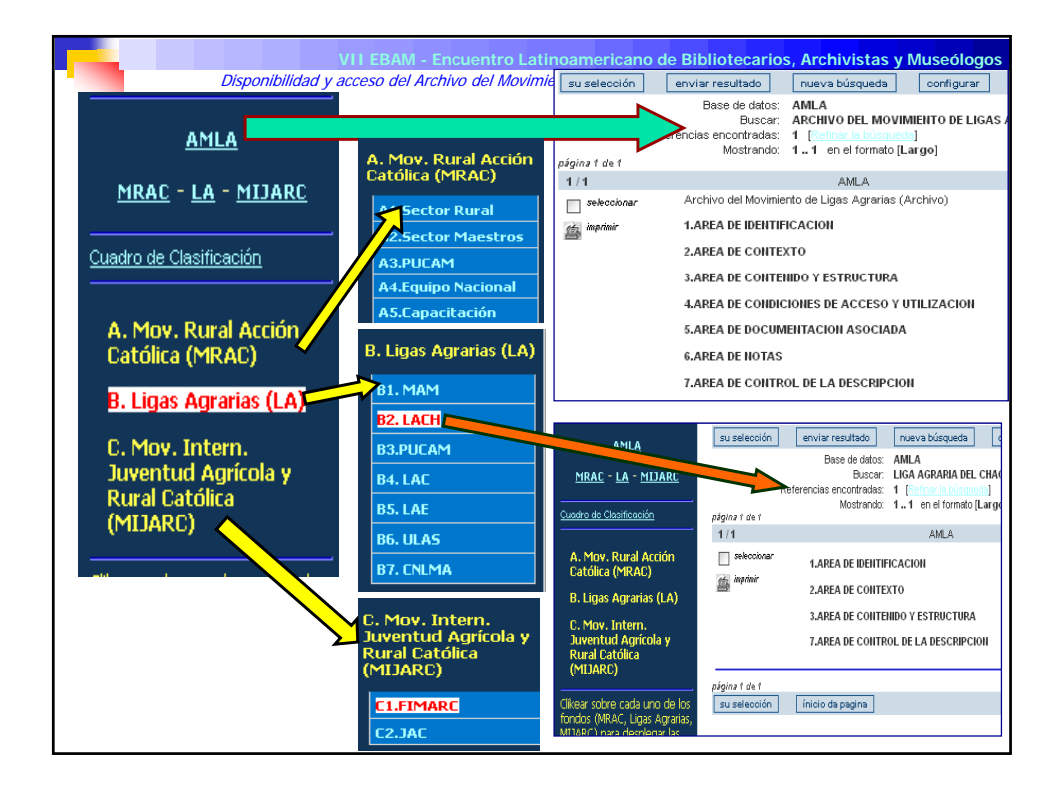

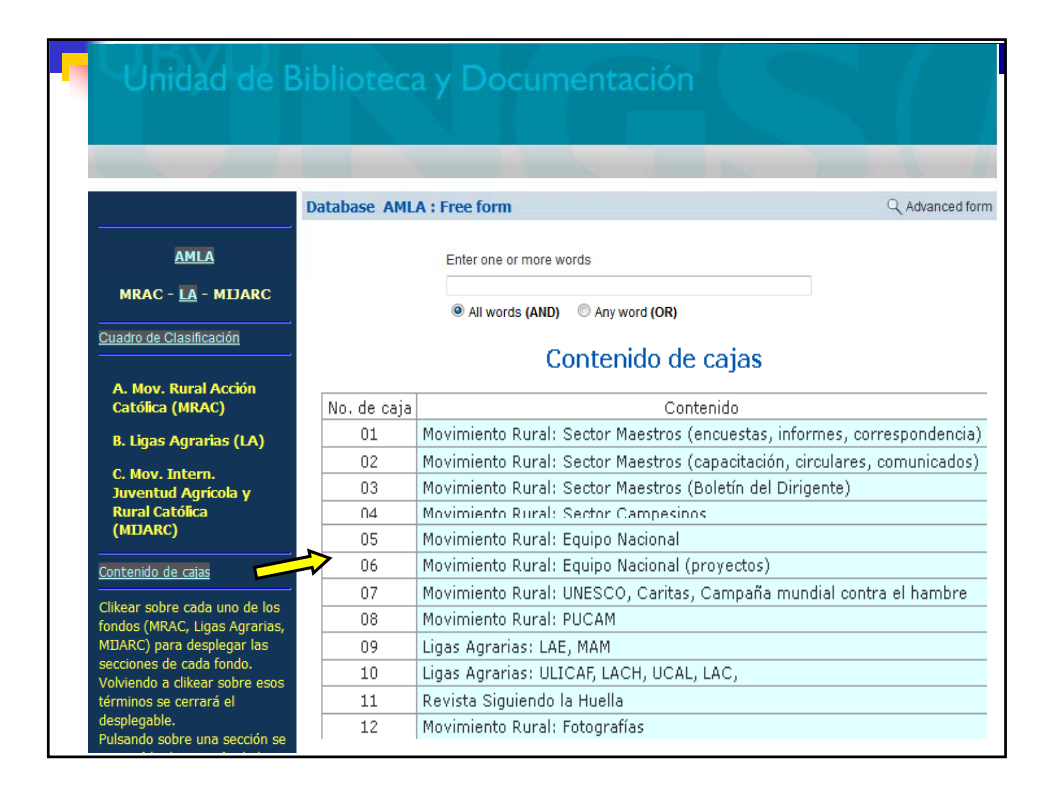

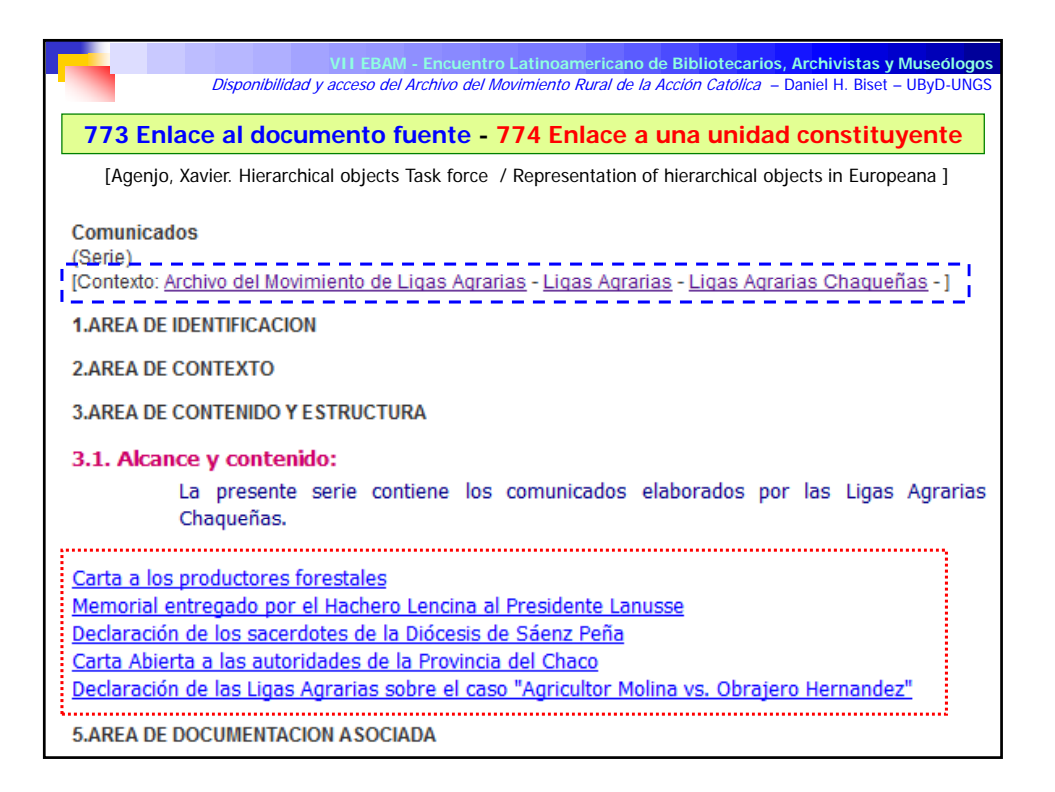

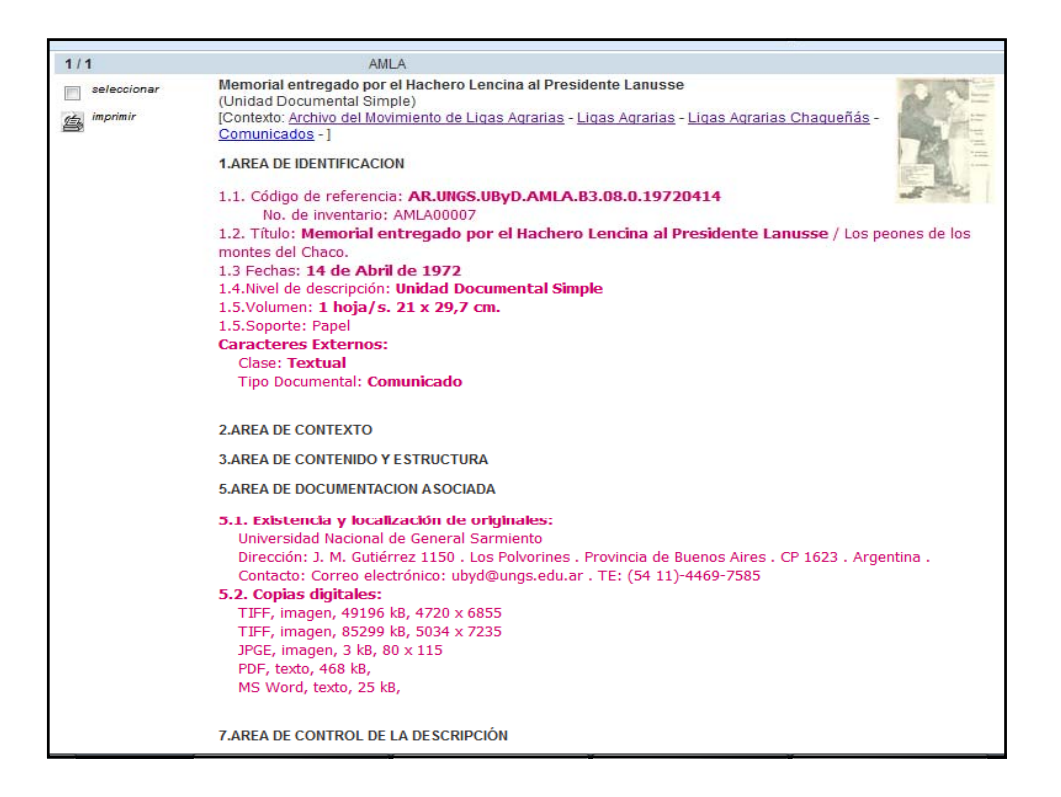

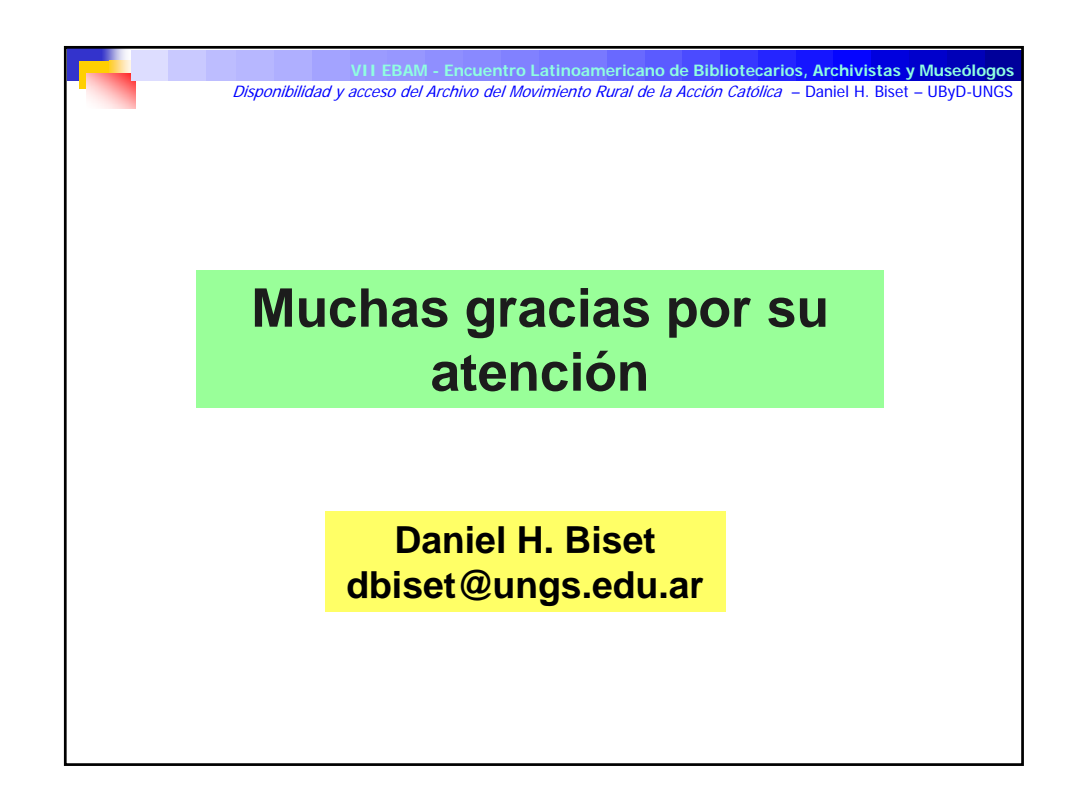